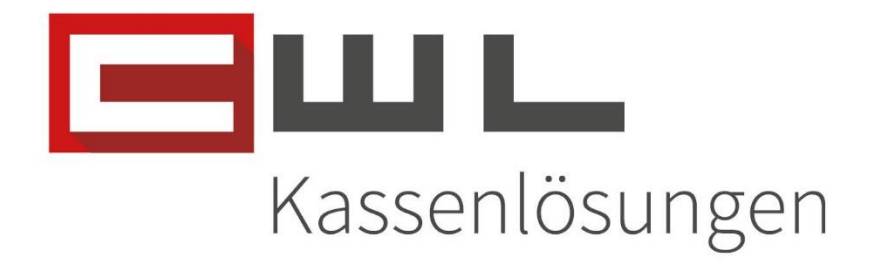

# Kundenanleitung

Unverbindliche Preisempfehlung – Preiswartung deaktivieren

Fortschritt kennt keinen Stillstand.

#### **CWL-Computer GmbH**

Koppstraße 116, 1160 Wien Telefon +43 (0)1 235 08 40-0 +43 (0)1 235 08 40-5 Fax E-Mail support@cwl.at Web www.cwl.at

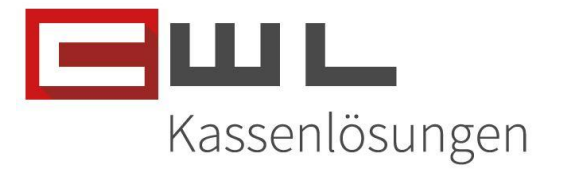

## UVP Preiswartung einstellen

## Inhaltsverzeichnis

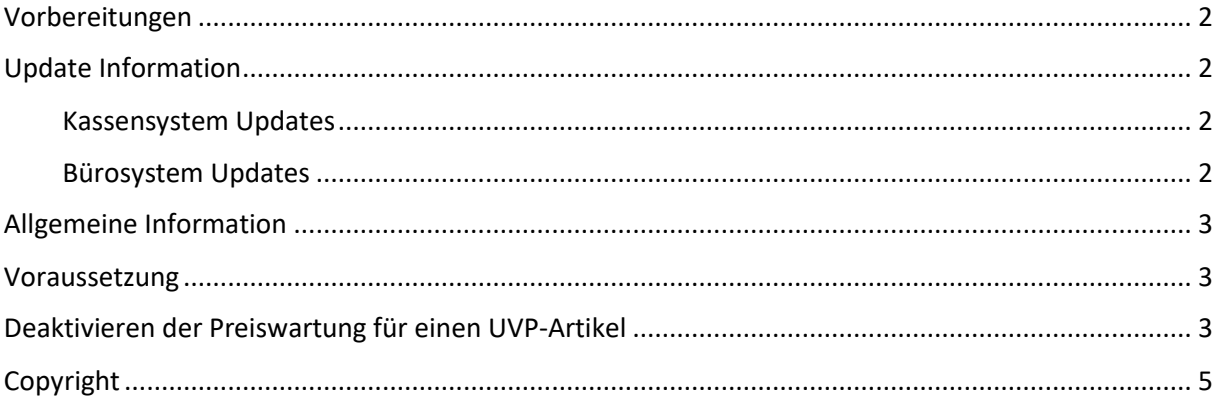

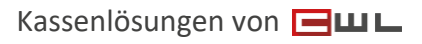

CWL-Computer GmbH Koppstraße 116, 1160 Wien Telefon +43 (0)1 235 08 40-0 Fax +43 (0)1 235 08 40-5 E-Mail [support@cwl.at](mailto:support@cwl.at) Web [www.cwl.at](https://www.cwl.at/)

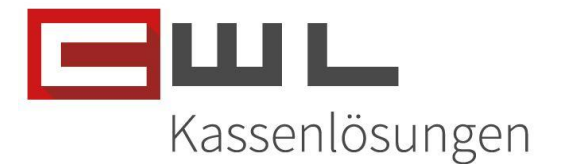

## <span id="page-2-0"></span>Vorbereitungen

Sehr geehrte Kundin, Sehr geehrter Kunde,

in dieser Anleitung wird Ihnen Schritt für Schritt erklärt, wie mit einem Klick die Preiswartung, für Unverbindliche Preis Empfehlungen, deaktivieren können.

Name und Position des Programmes sowie zugehörige Ordner können je nach Konfiguration Ihres persönlichen Tasten- und Desktoplayouts von der hier zur Verfügung gestellten Anleitung abweichen.

## <span id="page-2-1"></span>Update Information

#### <span id="page-2-2"></span>Kassensystem Updates

Bitte achten Sie darauf, dass Ihre Software für das Kassensystem immer am aktuellsten Stand ist. Wenn Sie einen Wartungsvertrag haben, aber die Software nicht automatisch aktualisiert wird, melden Sie sich bitte bei unserem Support.

#### <span id="page-2-3"></span>Bürosystem Updates

Bitte achten Sie darauf, dass alle Programme auf dem neusten Stand sind. Wie sie Ihre Programme aktualisieren, können Sie der Anleitung "Update der Bürosoftware" entnehmen. Diese leitet sie Schritt für Schritt durch das Update.

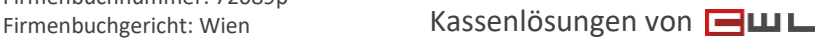

CWL-Computer GmbH Koppstraße 116, 1160 Wien Telefon +43 (0)1 235 08 40-0 Fax +43 (0)1 235 08 40-5 E-Mail [support@cwl.at](mailto:support@cwl.at) Web [www.cwl.at](https://www.cwl.at/)

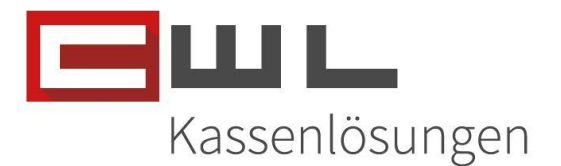

## <span id="page-3-0"></span>Allgemeine Information

Die Standardmäßige Einstellung nach dem Anlegen eines UVP-Artikels durch die Preiswartung ist, dass der UVP-Preis, durch die Preiswartung auch weiterhin den Vorgeschlagenen Preis des Grossisten übernimmt.

Wird dies deaktiviert, werden Änderungen wie Namen, Einkaufs Preis und EAN-Codes, trotzdem über die Preiswartung gewartet, jedoch nicht der Verkaufspreis

#### <span id="page-3-1"></span>Voraussetzung

Die Funktion für das Deaktivieren der UVP-Preiswartung, wurde mit der Vario Version 02.02.000 implementiert.

### <span id="page-3-2"></span>Deaktivieren der Preiswartung für einen UVP-Artikel

Rufen Sie den gewünschten Artikel im Vario auf. Deaktivieren Sie die Wartung des VK-Preises durch die Großhandelsschnittstelle, vergeben Sie den gewünschten Verkaufspreis und Speichern Sie die Änderung.

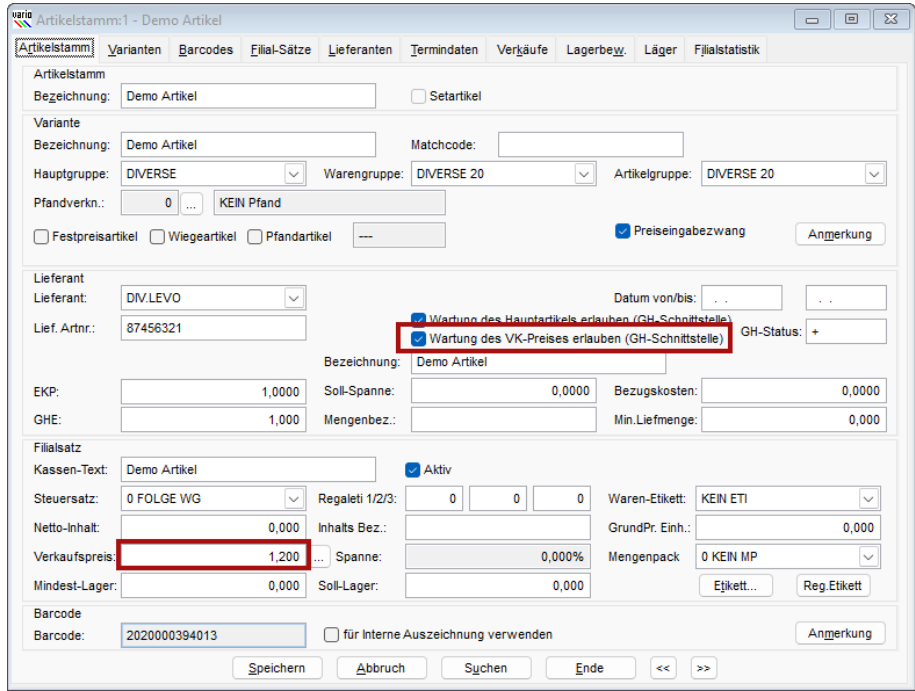

Vor der Änderung

UID Nummer: ATU19300003 Firmensitz: Wien

Firmenbuchnummer: 72089p

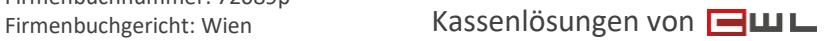

#### CWL-Computer GmbH

Koppstraße 116, 1160 Wien Telefon +43 (0)1 235 08 40-0 Fax +43 (0)1 235 08 40-5 E-Mail [support@cwl.at](mailto:support@cwl.at) Web [www.cwl.at](https://www.cwl.at/)

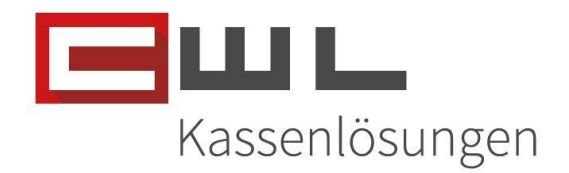

#### Nach der Änderung

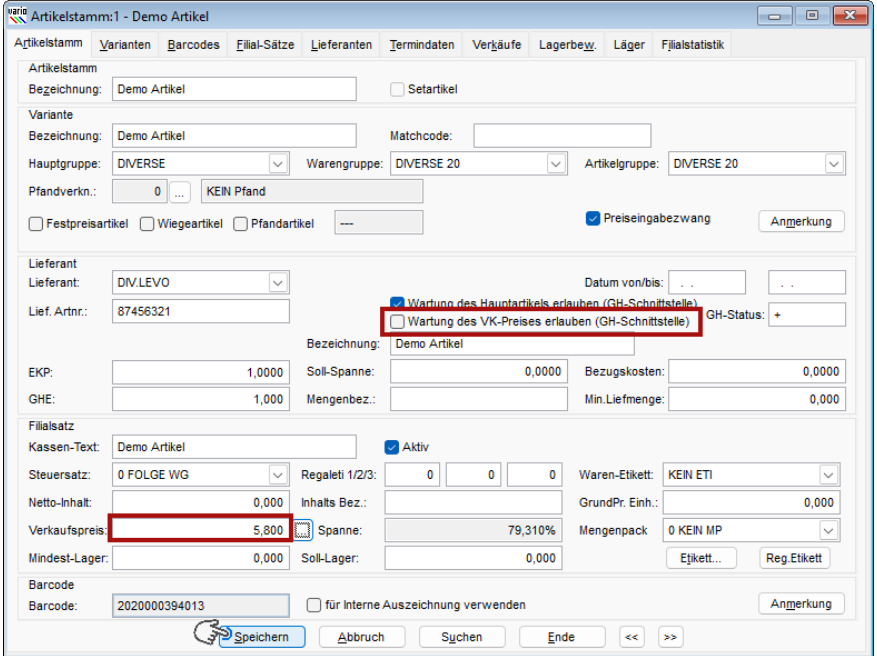

Wenn Sie alle gewünschten Änderungen durchgeführt haben, klicken Sie auf die Taste Gerät Beschicken, um die von Ihnen vergebenen Preisen an die Variokassa zu übergeben.

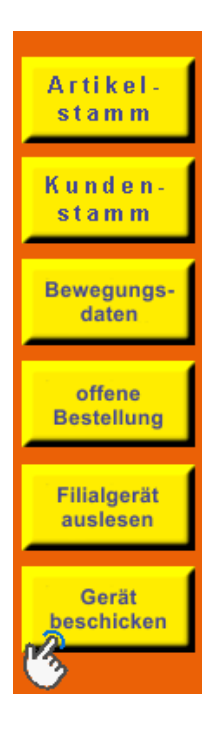

UID Nummer: ATU19300003 Firmensitz: Wien

Firmenbuchnummer: 72089p

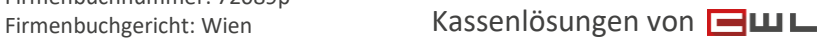

#### CWL-Computer GmbH

Koppstraße 116, 1160 Wien Telefon +43 (0)1 235 08 40-0 Fax +43 (0)1 235 08 40-5 E-Mail [support@cwl.at](mailto:support@cwl.at) Web [www.cwl.at](https://www.cwl.at/)

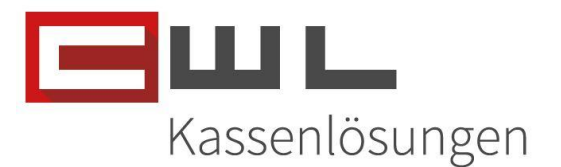

## <span id="page-5-0"></span>Copyright

Copyright @2024 CWL – Computer. Alle Rechte vorbehalten.

Alle Angaben zum Handbuch wurden sorgfältig erarbeitet, erfolgen jedoch ohne Gewähr. CWL – Computer behält sich das Recht vor, Änderungen an Spezifikationen und sonstigen Informationen ohne vorherige Bekanntmachung vorzunehmen. Für den Inhalt dieser Bedienungsanleitung wird keine Haftung übernommen, insbesondere durch Schäden durch nicht vorhandene oder fehlerhafte Angaben.

Kein Teil dieses Handbuches oder des Programms darf in irgendeiner Weise ohne die schriftliche Genehmigung von CWL – Computer reproduziert, vervielfältigt und verbreitet werden.

**Bei Fragen oder Problemen kontaktieren Sie bitte den CWL-Support**

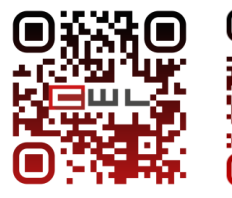

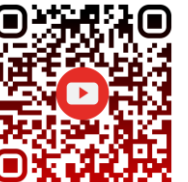

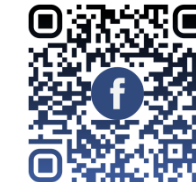

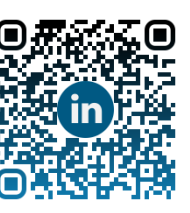

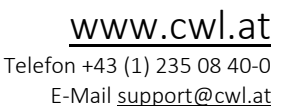

UID Nummer: ATU19300003 Firmensitz: Wien

Firmenbuchnummer: 72089p

Firmenbuchgericht: Wien Kassenlösungen von